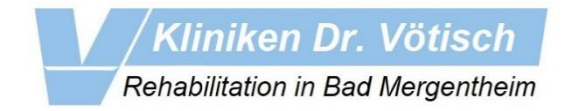

1.: Geben Sie zunächst in Ihrem Browser (z.B. Edge, Chrome, Firefox) die Adresse zu unserem Onlineportal ein:

## **[https://aws.kliniken-dr-voetisch.de](https://aws.kliniken-dr-voetisch.de/)**

Achten Sie hier bitte unbedingt auf die korrekte Schreibweise und geben Sie die Adresse komplett ein, so wie aufgeführt (https://aws.kliniken-dr-voetisch.de) oder klicken Sie einfach oben auf den Link.

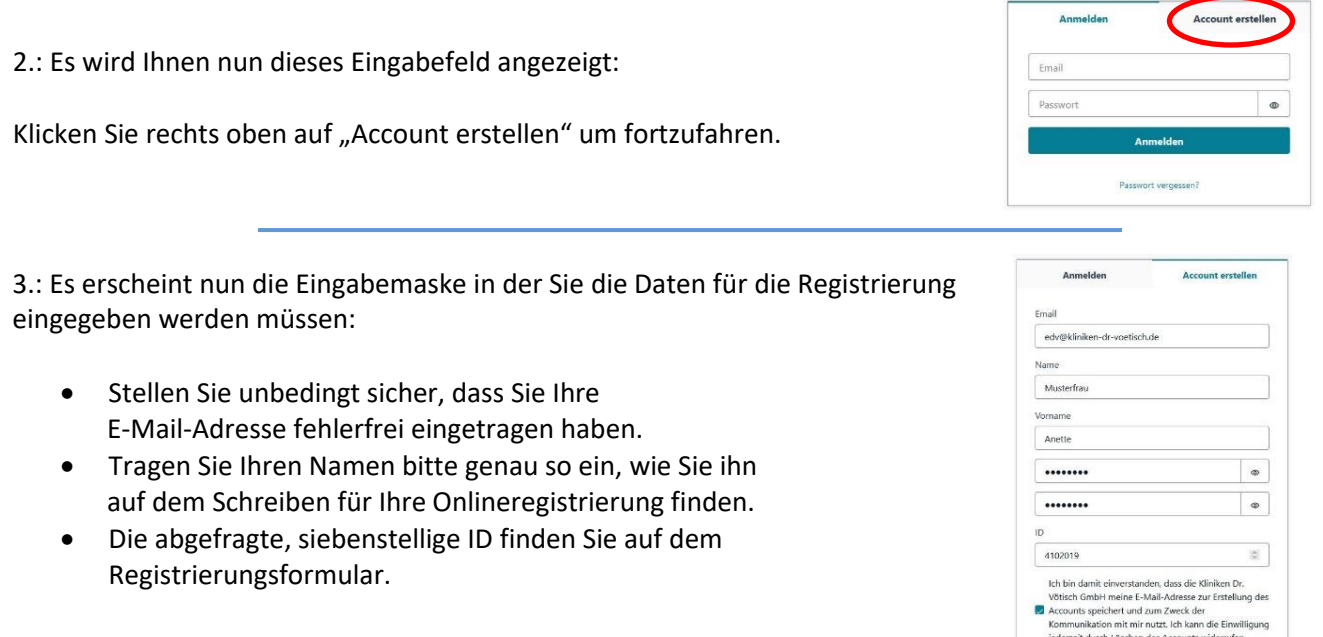

4.: Wenn Sie alles korrekt eingegeben haben, erhalten Sie innerhalb weniger Minuten an die von Ihnen angegebene eMail-Adresse eine ID zugesandt. Diese müssen Sie dann im Anmeldefenster (das Gleiche, wie unter Punkt1 dieser Anleitung) als Passwort, zusammen mit Ihrer eMail-Adresse zur Verifizierung, eingeben.

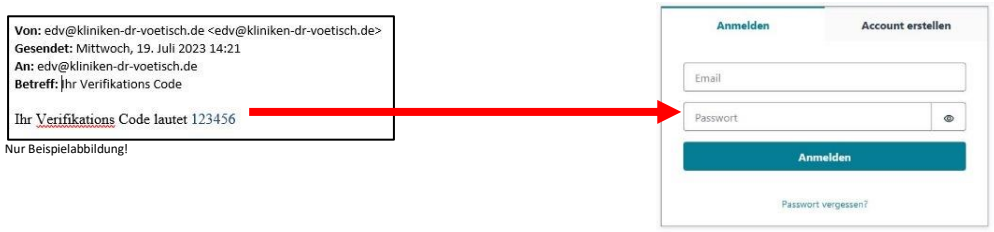

5.: Wenn Sie nun diese Anzeige sehen, haben Sie es schon fast geschafft. Die Daten werden nun über Nacht automatisch verarbeitet und sie können sich am nächsten Tag unter *https:\\aws.kliniken-dr-voetisch.de* einloggen.

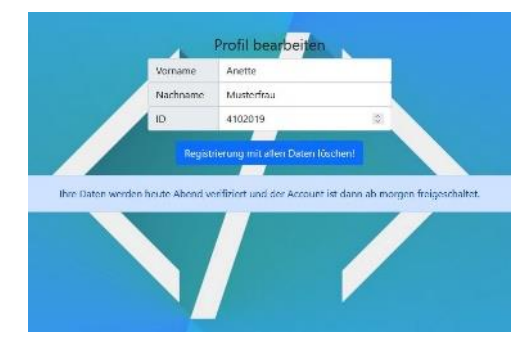